# Planare Mikrofonarrays

Laborprotokoll aus Akustische Messtechnik 2, LU

Michael Peitler Lukas Pfeifenberger

Betreuung: Dr. Franz Zotter Graz, 19. Juni 2012

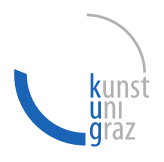

Logo muss etwas größer sein

institut für elektronische musik und akustik

 $\mathcal{L}$ 

iem

#### Zusammenfassung

Im ersten Teil der Akustische Messtechnik 2 Laborübung wurden Messungen mit einem planaren, rasterförmigen Mikrofonarray durchgeführt. Auf Basis dieser mehrkanaligen Aufnahmen einer Schallquelle ist es möglich, das Wellenzahlspektrum rechnerisch zu ermitteln, welches in der akustischen Nahfeldholografie große Bedeutung hat. Danach wird in einer zweiten Messung mit dem Array die Schallschnelle einer ebenen, schwingenden Oberfläche ermittelt. Dieses Protokoll erklärt kurz die benötigte Theorie, Messaufbau und die Berechnungen, sowie die resultierenden Ergebnisse der Auswertung eines Tropfenlautsprechers und der schwingenden Platte.

# 1 Einleitung

Ja, hier sollte auch evtl etwas stehen.

z.B. Allgemein:

Durch die linearen Feldgleichung in der Akustik (Helmholtzgleichung) ist es in vielen Fällen möglich, an nur einer Schnittfläche des Schallfeldes zu messen und daraus auf andere Teile des Schallfeldes zu schließen. In dieser Übung geht es darum, mit einem ebenen Mikrofonarray das einfallende Schallfeld in seine Richtungskomponenten zu zerlegen und im zweiten Teil darum, die Oberflächenschnelle einer schwingenden Platte berührungslos zu messen. Die Beispiele sind so gewählt, dass das Ergebnis bereits im Voraus abgeschätzt werden kann, um damit Fehlerbereiche erkennen zu können, und mit den existierenden theoretischen Beschreibungen verknüpfen.

# 2 Messung einer Punktschallquelle mittels ebenem Mikrofonarray

## 2.1 Messaufbau

Zur Messung wurde ein planares, rasterförmiges 64-Kanal Mikrofonarray Marke IEM Eigenbau wie in Abb. 1(a) verwendet. Die Abmessung der Apertur betrugen 39 x 70cm. Daraus ergibt sich ein Mikrofonkapselabstand von  $\Delta x = 5.57$ cm und  $\Delta y = 7$ cm. Die Signale der 64 Behringer ECM8000 Messmikrofone wurden über 8 A/D-Konverter mit integrierten Mikrofonpreamps und einer MADI-Karte an den PC zur Aufzeichnung übertragen.

Im Abstand von 1m wurde bei der ersten Messung ausgerichtet auf die Mitte der Apertur ein Tropfenlautsprecher aufgstellt, welcher im Winkel (Azimut) von 0 (siehe Abb. 1(b)),  $20$  und  $40^{\circ}$  variiert wurde.

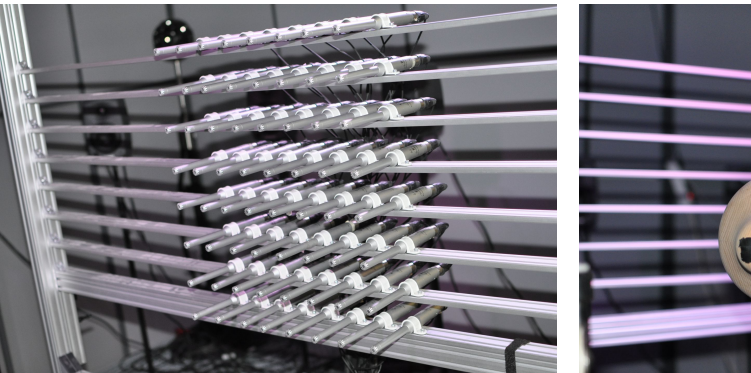

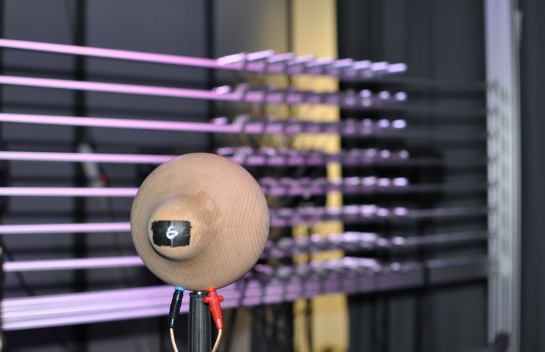

(a) 8x8 Mikrofonarray (b) Tropfenlautsprecher in 1m Entfernung

Abbildung 1: Messaufbau Punktschallquelle

### 2.2 Messmethode

Die Messung der Impulsantworten erfolgt mittels exponentiellem Sinussweep von 20Hz bis 16kHz mit einer Länge von 1s und anschließender Entfaltugn im Frequenzbereich. Der Sweep wird über den Lautsprecher abgespielt und es wird das Signal von allen 64 Mikrofonen parallel aufgezeichnet. Abb. 2 zeigt den entfalteten Sweep am Mikrofon {1,1} im Frequenzbereich. Deutlich zu erkennen sind schwache Reflexionen, welche ca. 0.5 und 4.5 ms nach dem Direktschall eintreffen. Diese könnten durch das Gestänge oder andere Objekte in 17cm respektive 1.54m Entfernung entstanden sein. (zur korrekten Entfaltung wurden Frequenzen über 16kHz durch Multiplikation des Frequenzbereichs mit einem minimalphasigen Frequenzgangs entfernt)

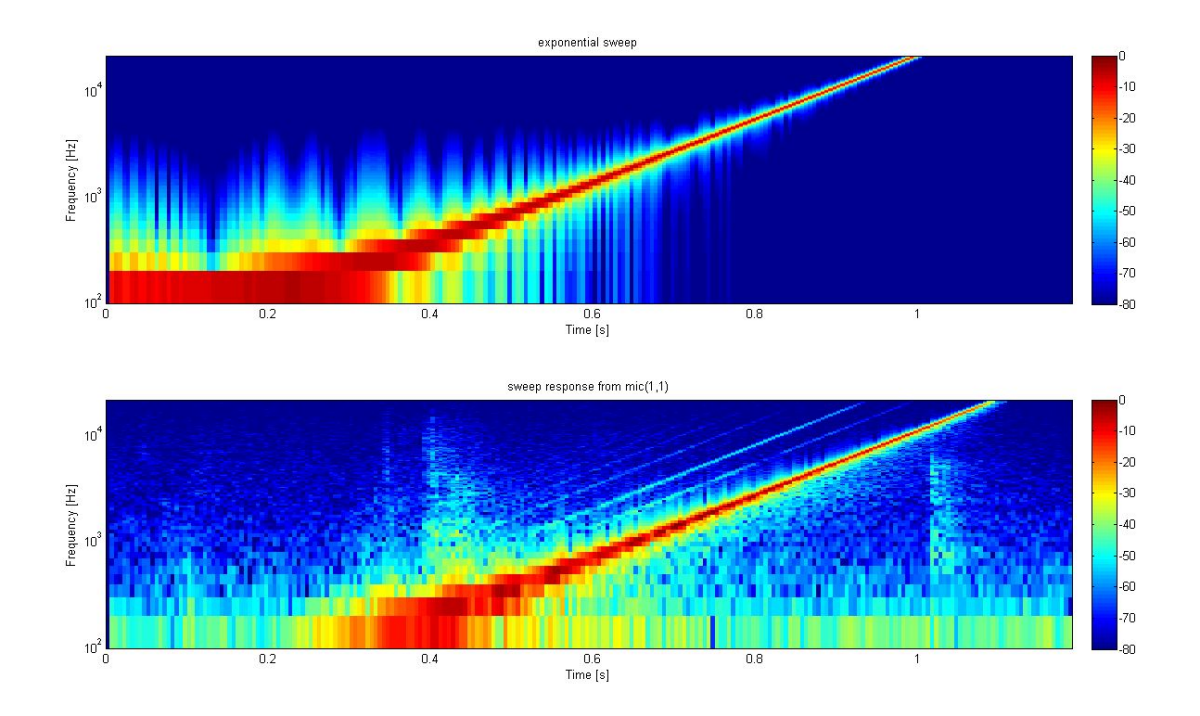

Abbildung 2: Exponentieller Sweep (oben) mit Response an Mikrofon {1,1} (unten)

Die Impulsantwort im Zeitbereich:

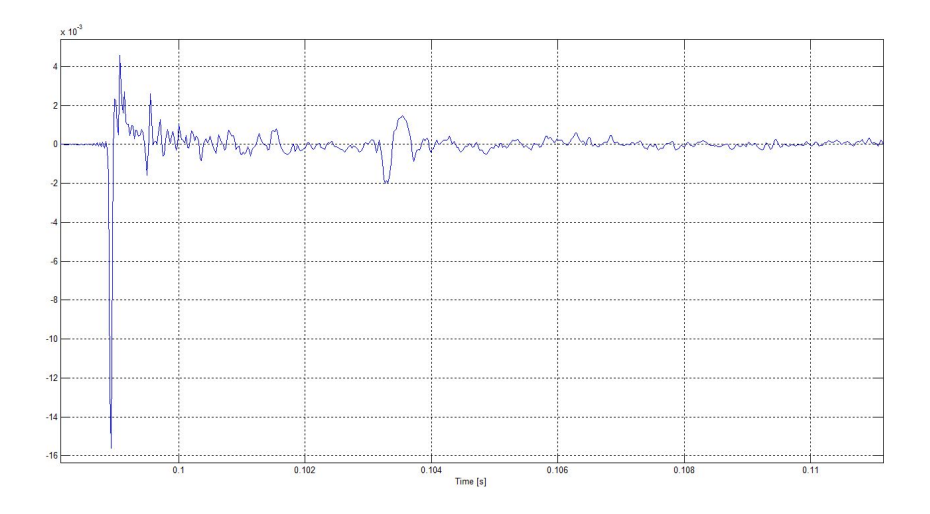

Abbildung 3: Impulsantwort vom Mikrofon {1,1} im Zeitbereich

Um die Schalldruckverteilung auf der durch das Mikrofonarray beschriebenen Messfläche zu erhalten, wird die zweidimensionale FFT wie in [1] und [2] beschrieben, verwendet:  $\psi(k_x, k_y)|_{z=0} =$  $\int_{\mathbb{R}} \Pi(x, y) p(x, y)|_{z=0} e^{-ik_x x - ik_y y} dx dy$  (1) Die Formel beschreibt die FT, die Fouriertrafo, gerechnet habt ihr aber die DFT, mit dem FFT-Algorithmus Bitte in aller Kürze Bezug zwischen DFT und dem Fourierintegral herstellen, grob klären, wie diskrete Indizes zu kontinuierlichen Wellenzahl stehen Formeln sind in die Interpunktion des Satzes miteinzubeziehen.

Dabei entspricht  $p(x, y)|_{z=0}$  dem gemessenen Schalldruck des Mikrofones an der Position  $x, y$ , also der entfalteten Raumimpulsantwort dieses Mikrofones.

Die Wellenzahl  $k_x$  bzw.  $k_y$  definiert sich aus  $\frac{2\pi}{\lambda}$ . Die endliche Ausdehnung des Mikrofonarrays wird durch eine Faltung der gemessenen Schalldrücke mit einem zweidimensionalen Rechteckfenster  $\Pi(x, y)$  beschrieben. Dadruch wird das Wellenzahlspektrum  $|\psi(k_x, k_y)|_{z=0}$  mit einem zweidimensionalen sinc-Impuls multipliziert. Weiters ist durch den kleinsten Abstand der Mikrofone innerhalb des Arrays von ca. 5.6cm ein räumliches Aliasing des Wellenzahlspektrums ab einer Grenzfrequenz von ca.  $f=\frac{c}{2\lambda}=\frac{343ms^{-1}}{11.2cm}=$  $3062Hz$  zu erwarten.

#### 2.3 Kalibrierung

Vor Beginn der Messung müssen alle Mikrofonpegel relativ zu einander bekannt sein. Dazu bedienten wir uns einem vorgefertigten PD-Patch, welcher die tatsächliche Amplitude pro Kanal speichert, wenn ein Mikrofon per Pistonfon mit einem 94dB lauten Sinuston beaufschlagt wird. Die resultierende Ausgabedatei wird bei der Auswertung mit -<br>MATLAB weiterverwendet. Eine Nachregelung eines Preamps ist nur dann notwendig, wenn die Abweichung zu den anderen Kanalgains zu groß wird.

Vor weiteren Verarbeitung wurden mit MATLAB die entsprechenden Korrekturfaktoren pro Kanal berechet:

1 load cal\_final.txt 2 cal=zeros(64,1); 3 for k=1:64 4 idx=find(cal\_final==k); 5 cal(k)=median(cal\_final(idx,2));  $\begin{array}{cc} 4 \\ 5 \\ 6 \end{array}$  end 7 cal=min(cal)-cal;<br>8 gain=10.^(cal/20) gain=10.^(cal/20);

Der PD-Patch ermittelt alle 0.5s einen Lautstärkewert, der Median davon ist mit hoher Wahrscheinlichkeit der wahre Wert. Die <mark>Reißegelangleich</mark> mittels Division durch den "lautesten" Kanal. Grafische Darstellung der Kalibration in Abb. 4:

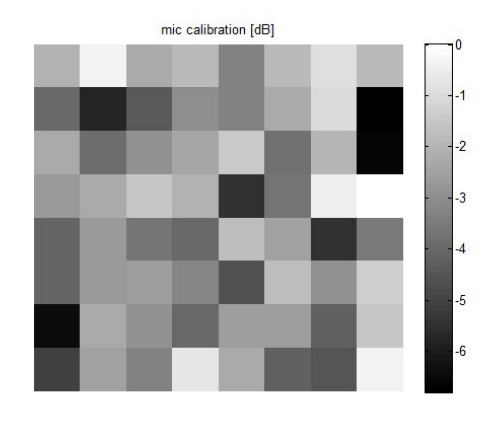

Abbildung 4: Kalibrationswerte des Mikrofonarrays in dB

Schön

### 2.4 Messergebnisse

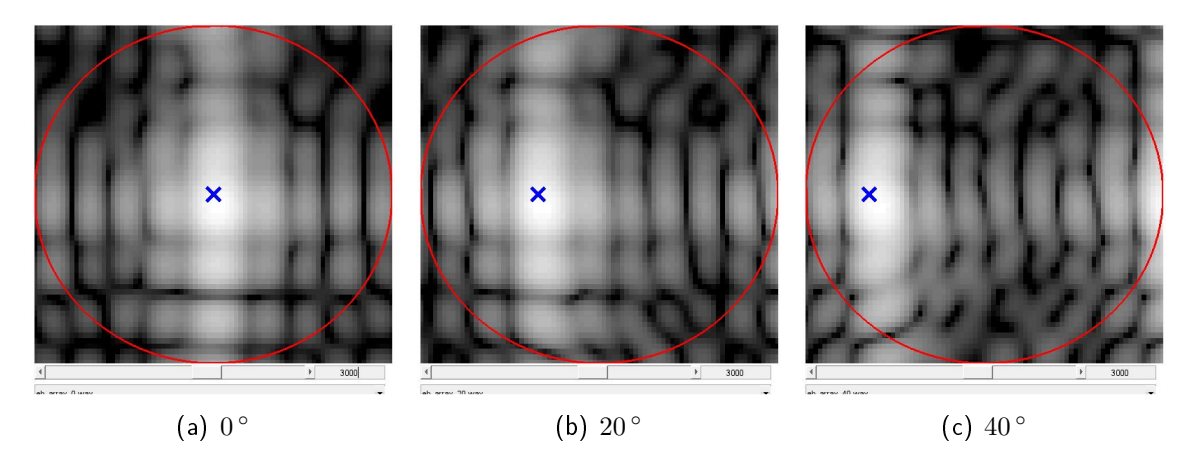

Abbildung 5: Wellenzahlspektren für 3000Hz und verschiedene Einstrahlwinkel

Abb. 5 zeigt die Wellenzahlenspektren bei 3kHz für verschiedene Schalleinfallswinkel. Es tritt kein Aliasing auf, daher ist die Schallquelle in allen drei Fällen eindeutig lokalisierbar. Offenbar wurde der Lautsprecher auch ein paar Zentimeter zu niedrig aufgestellt, weshalb die Spitze des Wellenzahlspektrums im Wir

Bitte erklären, wie im Diagramm die Lautstärke verschiedener die Schalleinfallswinkel angeordnet sind.

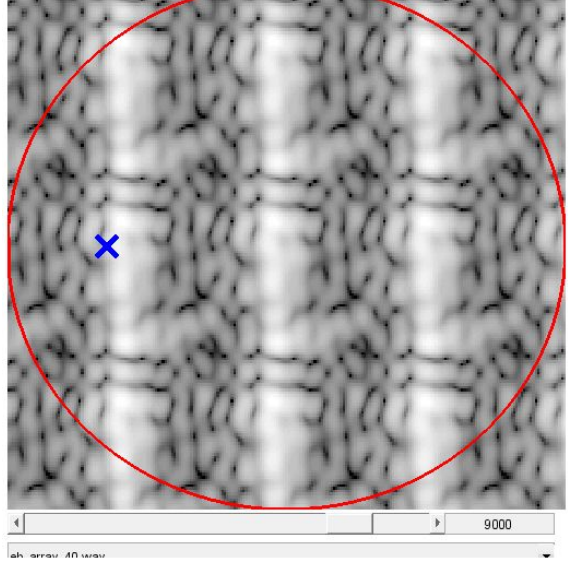

Abbildung 6: Wellenzahlspektrum für 9000Hz bei 40 ◦

Das in seiner Geometrie endliche Mikrofonarray verursacht die Faltung des Wellenzahlenspektrums mit einem sinc. Aliasing tritt auf und die eindeutige Lokalisation der Schallquelle ist nicht mehr möglich (Abb. 6).

# 3 Akustische Nahfeldholografie

### 3.1 Messaufbau

Zur zweiten Aufgabenstellung wurde die schwingende Platte im Abstand von 7cm vor dem Array aufgestellt (siehe Abb. 7).

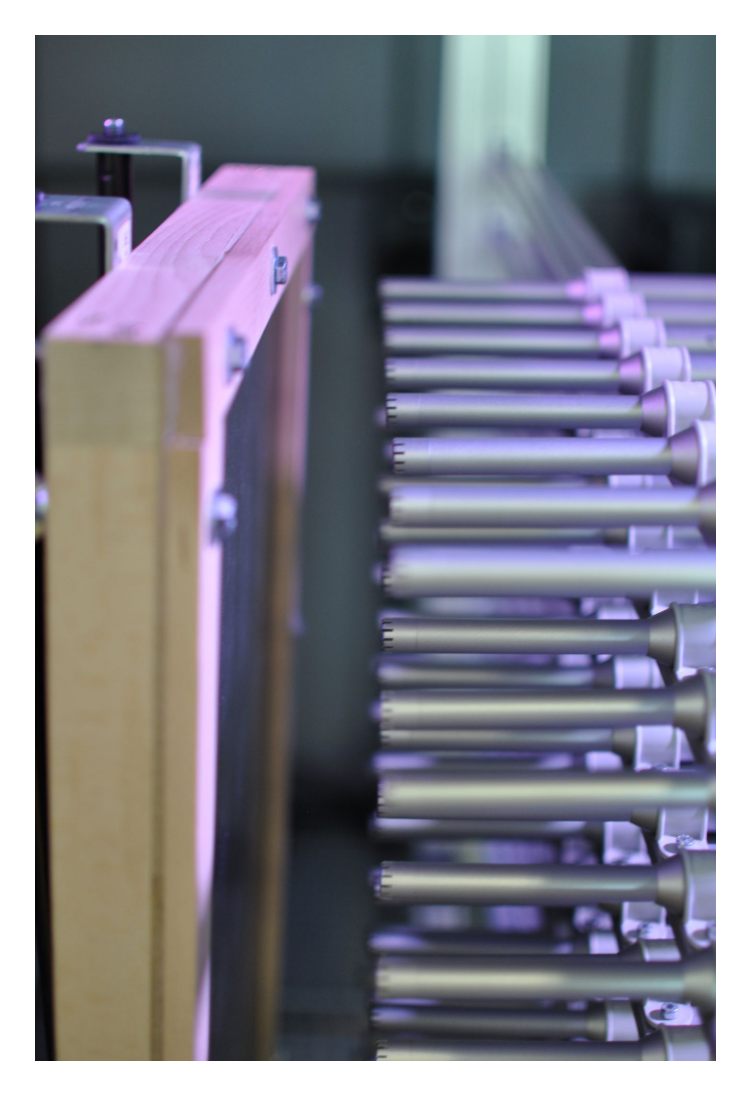

Abbildung 7: 8x8 Mikrofonarray mit schwingender Platte

### 3.2 Messmethode

Die Messung der Impulsantworten erfolgt analog zur vorherigen Aufgabenstellung mit exponentiellem Sweep. Bei der Auswertung in MATLAB wird unter Anwendung des Verschiebungssatzes die Schallschnelle auf der Oberfläche der Platte ermittelt.

Aus dem in Gleichung 1 ermittelten Wellenzahlspektrum lässt sich unter Verwendung des Verschiebungssatzes in [1] die Schallschnelle  $\nu(k_x, k_y)|_{z=a}$  für die Position  $z = a$  im Raum ermitteln:

$$
\nu(k_x, k_y)|_{z=a} = \psi(x, y)|_{z=0} \frac{k_z}{\omega \rho_0} e^{-iak_z}
$$
 (2)

Dabei ist  $k_z=\sqrt{k^2-k_x^2-k_y^2}$  die Wellenzahl in  $z$ -Richtung, und  $\rho_0$  ist die Luftdichte Dabei ist  $k_z = \sqrt{k^2 - k_x^2 - k_y^2}$  die Wellenzahl in  $z$ -Richtung,<br>bei 20° C.  $k$  ist die Wellenzahl der betrachteten frequenz  $k =$  $2\pi f$  $rac{\pi f}{c}$ .

### 3.3 Kalibrierung

Die Kalibrierung wurde genau wie in vorheriger Aufgabenstellung mit dem PD-Patch und einem leicht modifizierten MATLAB-Skript durchgeführt:

```
1 %calc calibration data from WAVs
 2 cal=zeros(64,1);
 3 for k=1:644 ['2012−5−22_cal ' num2str(k) '.wav'];
5 s=wavread(['2012−5−22_cal ' num2str(k) '.wav']);
  6 val=max(abs(fft(s)));<br>7 cal(k)=val(l);
 8 end
9 cal=20*log10(cal);<br>10 cal=min(cal)-cal;10 cal=min(cal)-cal;<br>11 qain=10.^(cal/20);
```
Grafische Darstellung der Kalibrationsdaten in Abb. 8.

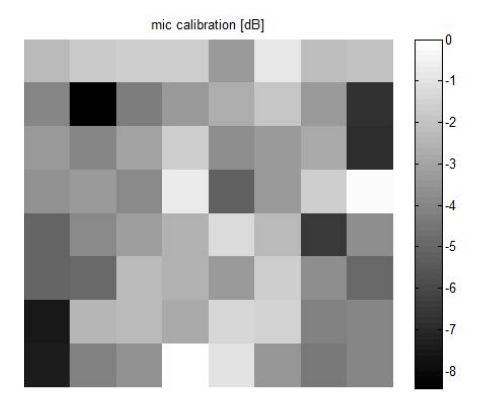

Abbildung 8: Kalibrationswerte des Mikrofonarrays in dB

#### 3.4 Messergebnisse

Aus den Peaks der Amplitudenspektren aller 64 Mikrofone lassen sich die Frequenzen ablesen, bei denen die Platte schwingungsfähige Moden ausbildet:

Abb. 10 zeigt die Verteilung der Schallschnelle auf der schwingende Platte für unterschiedliche Moden. Nebenbei wird der Absolutbetrag des Verschiebungsterms (siehe Gl. 2) dargestellt. Um zu hohe Verstärkungen zu vermeiden, wurde der Betrag dieses Faktors auf maximal 20dB begrenzt.

Gibt es eine Rechtfertigung/éinen Anhaltspunkt für 20dB? Wir hatten irgendwas bezüglich der Abgleichgenauigkeit der Lautstärken.

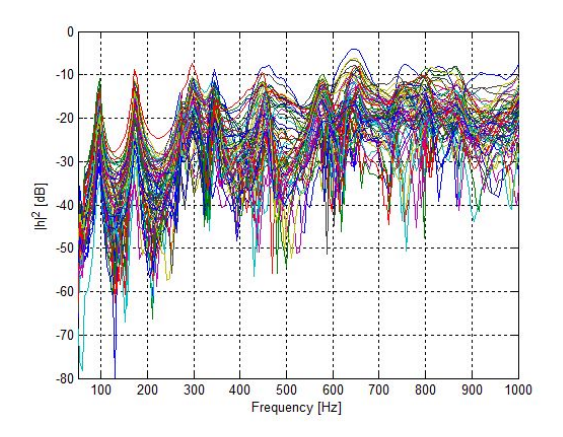

Abbildung 9: Amplitudenspektren aller 64 Mikrofone

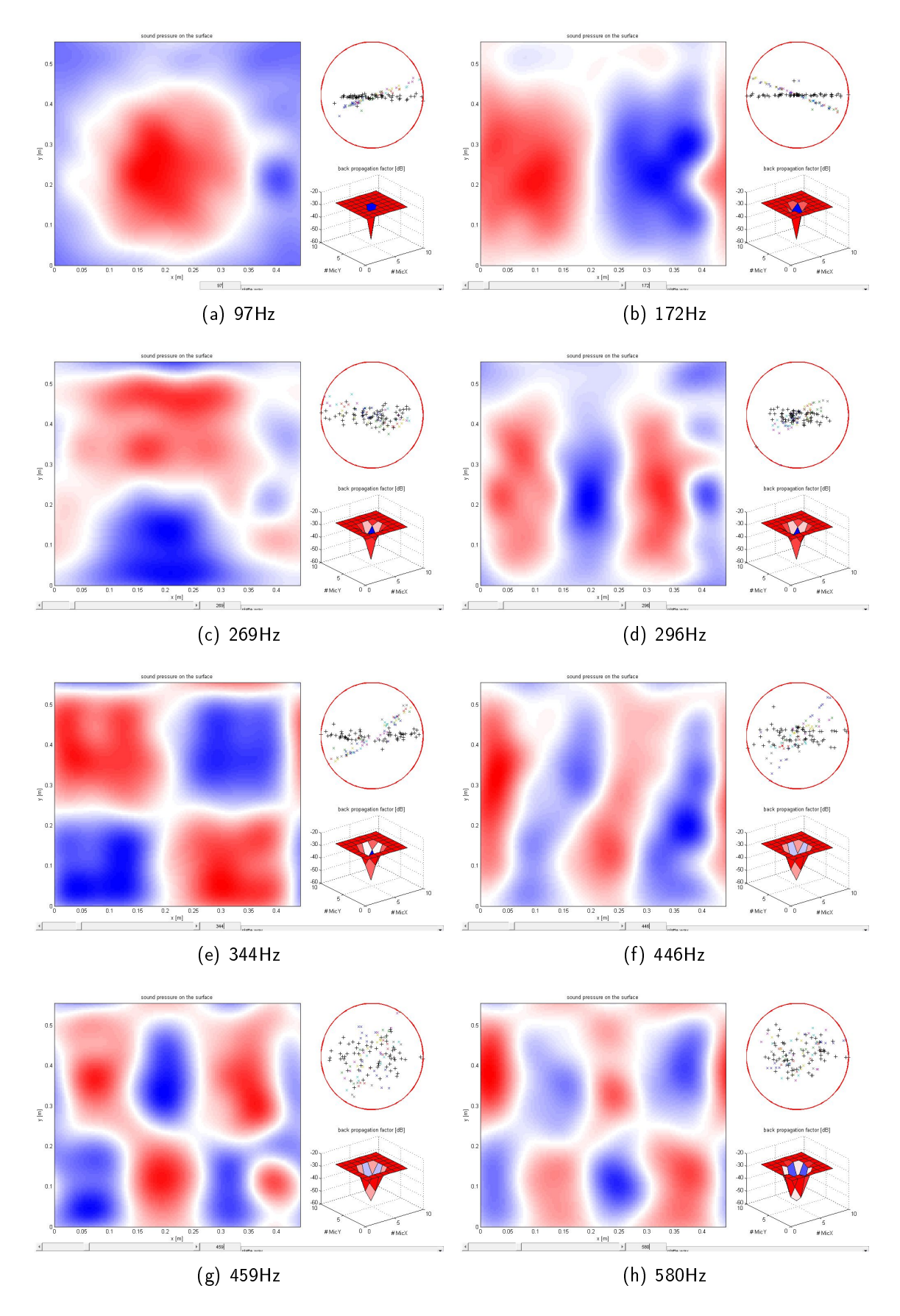

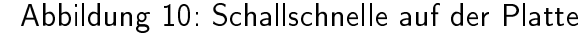

Bitte nun auch erklären, was die einzelteile des Diagrammes sagen.

Eine Schlussfolgerung fehlt mir: Was wurde in dem Labor großartiges geschafft, und wo muss die Menschheit noch was tun? (Verhalten sich mögliche Fehlannahmen in der Technologie auffällig, oder ist das schon alles ganz gut und wie erwartet? Was ist der Grund, wenn nicht. Wieviel hat die Regularisierung geholfen?)

# Literatur

- [1] Laborunterlagen Akustische Messtechnik 2, DI Dr. Franz Zotter, Graz, März 2012.
- [2] Vorlesungsskriptum Akustische Holofonie und Holografie, Dr. DI Franz Zotter, DI Hannes Pomberger, Graz, Oktober 2011.